# Ending the Cycle of Email Anxiety

Christine Self Texas Tech University

### Objectives

- Learn the science behind email anxiety
- Top 7 Things to do to Reduce Email Anxiety
  - Start with your goals in mind
  - Create an email schedule
  - Stop general email alerts
  - Prioritize your emails
  - Create a VIP list
  - Learn how to use rules to de-clutter your inbox
  - Email tips for when you're out of the office

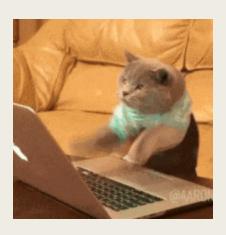

#### Discussion:

- Do you have an additional parent email address to answer?
- What email platform do you use for work
  - Outlook
  - Gmail
  - Proprietary
  - Others?
- What makes you anxious about emails?
- How much time do you think you spend on emails each day?

■ What if someone told you that you only needed to check your email **THREE TIMES A DAY**?

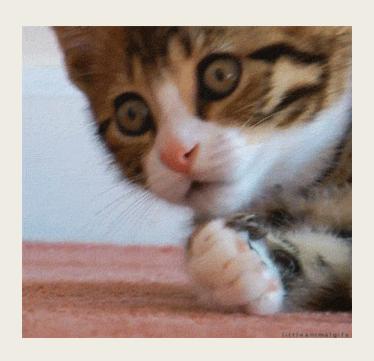

#### Book

Unsubscribe: How to Kill Email Anxiety, Avoid Distractions, and Get Real Work Done

Jocelyn Glei, 2016

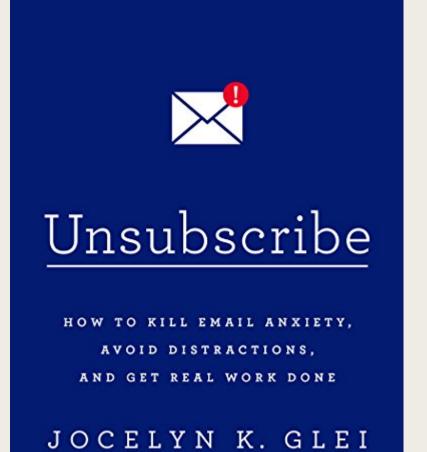

- Studies show office workers check email 74 times per day (Glei, 2016)
- Average time spent reading/answering emails: 28 percent of workday (Glei, 2016)
- Clear link between time spent answering emails and stress (Kushlev & Dunn, 2014)

- Expectations that emails you send will be answered right away leads to disappointment
- Negativity bias social cues and reactive feedback is missing from emails
  - Goleman (2013) found if sender thought an email was positive, the receiver found it neutral; if sender thought an email neutral, receiver found it negative
  - Use emojis and exclamation points to replace facial expressions/tone

#### Askers

- Asking for what you want is fine
- People can always decline requests
- No big deal

#### Guessers

- Only ask if they think it very likely to get a "yes"
- Include a lot of thought and detail when making requests

Problem: When Askers email Guessers, the guessers find requests presumptuous; need to remember Askers don't expect a "yes."

- Flow checking emails as they arrive can disrupt your groove
- Switchtasking and Interruptions stopping each time you receive an email reduces your overall productivity
  - Mark, Gonzalez, Harns (2005) when working on a task requiring concentration, it takes about 25 minutes to get back on task when interrupted

### The Myth of Inbox Zero

- The feeling of satisfaction of chipping away at your inbox is just that a feeling
- "...it's easy to see progress when we're doing relatively meaningless short-term tasks, while it's more difficult to see our progress when we're engaged in the <u>long-term</u>, <u>creative projects that will</u> <u>ultimately have the most impact on our lives.</u>"

What do we do to increase our productivity and still stay connected?

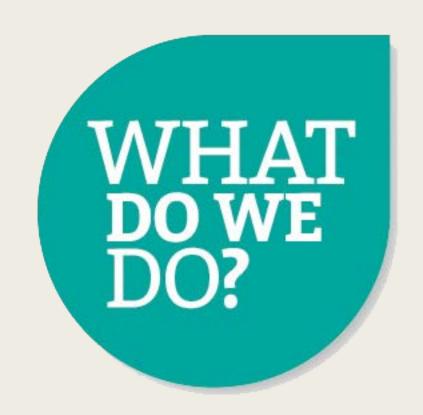

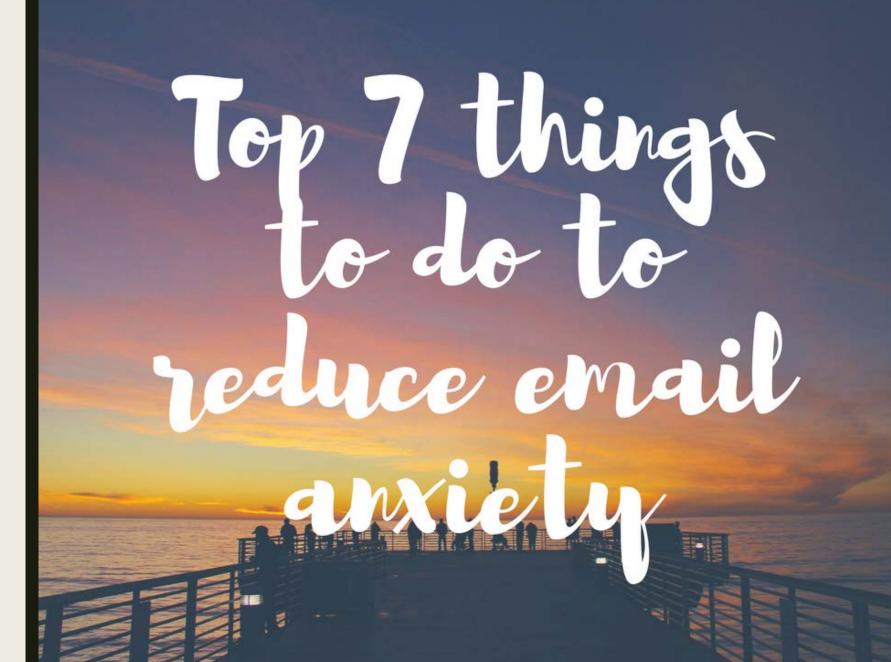

# #1 – Start with your goals in mind

- What are your department's major goals?
- This will help you prioritize your time and your handling of emails
- Keep these handy
  - In a photo frame on your desk
  - As your desktop wallpaper
  - On a post-it note

### Start with your goals in mind

 On your worksheet, write down 2-3 goals you want to be reminded of as you approach your workday

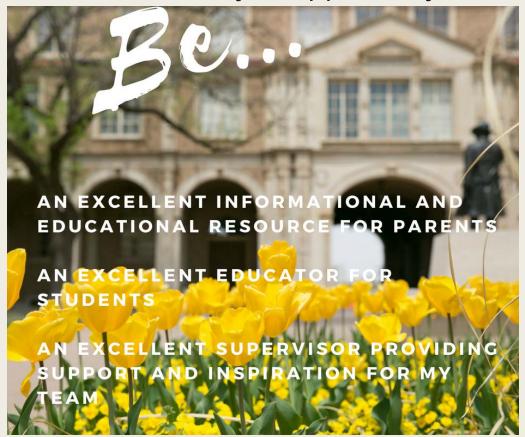

### Start with your goals in mind

- Take time at the end of the day to reflect on what work you did to help you achieve your goals
- Break big projects into small parts you can check off

# #2 - Create an Email Schedule

- Be a "batcher" not a "reactor"
- Choose 2 3 times per day when you will check and respond to emails
- Consider not checking immediately when you get to the office. Give yourself some time to settle in and think about your goals for the day
  - At the end of the day, create a to-do list for tomorrow; serves as framework for priorities before you begin checking emails

#### Create an Email Schedule

- Put recurring meetings with reminders in your calendar and resist the urge to check email during other times
- Don't panic—we will find ways to address emails from VIPs

#### Create an Email Schedule

 On your worksheet, write down two-three times per day when you will check your email

### #3 - Stop general email alerts

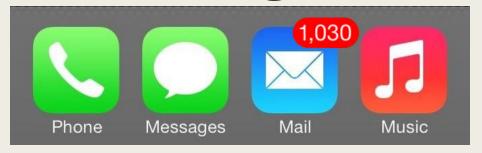

- Disable desktop reminders and sounds
- Disable phone alerts

Bonus Tip – you can tell Outlook to open to your
 Calendar instead of your Inbox

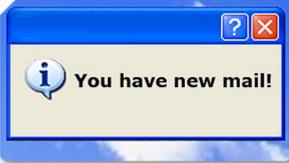

# How to stop general email alerts

Go to Outlook"Options"(File/Options/Mail)

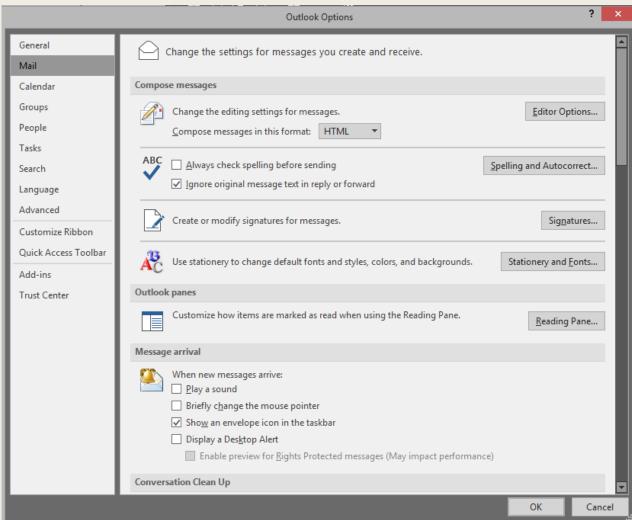

# How to open Calendar instead of Inbox

Go to Outlook

"Options"

(File/Options/

Advanced)

Then, browse toCalendar

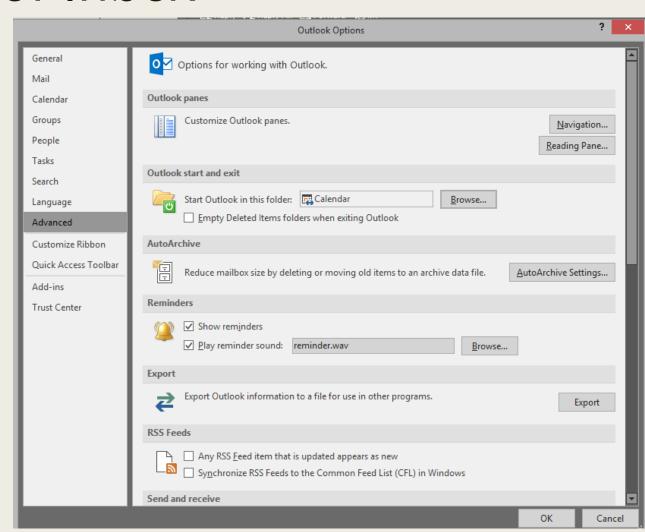

### #4 - Prioritize your emails

- VIP
  - Read right away, respond to quickly
- Middle Tier/Collaborators
  - Coworkers, department contacts, event-specific contacts, parent emails
  - Read and respond to soon, usually same day
- Others
  - Unsolicited emails, surveys, etc.
  - Read and respond to when you have time at the end of your scheduled email times

## #5 - Create your VIP List

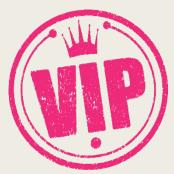

- These are emails you want to read right away and respond to quickly
  - Your supervisor
  - Division leadership
  - Your direct reports
  - Others?
- You can create rules in your email program and on your phone to allow special alerts for your VIP list
- Tip: you can always create temporary VIPs that are event-specific

### Create your VIP List

On your worksheet, list your VIPs

# How to create alerts for your VIP emails

- File/Rules and Alerts/New Rule/Play a sound when I get messages from someone
  - Then, click "people or public group" and add your VIP emails in the box that opens
  - Then, click "sound" and navigate to a sound file on your PC (example, Windows "chord.wav")

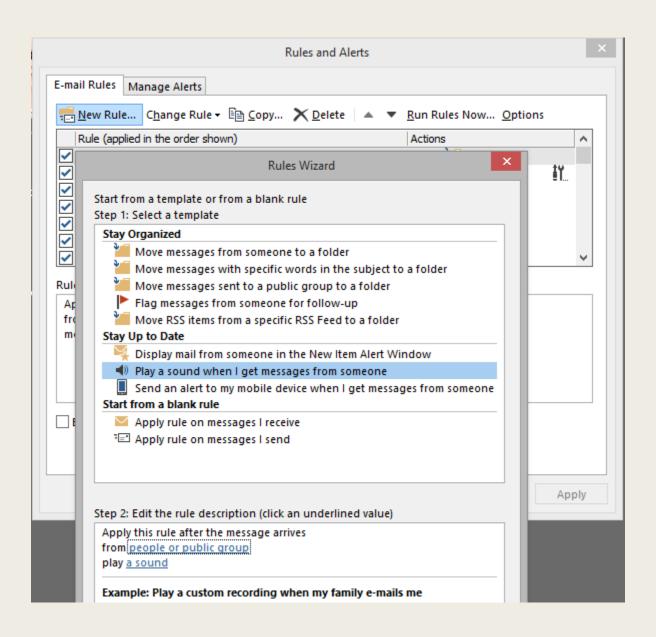

# #6 - Using Rules to De-Clutter your Inbox

- Use the Rules function to organize your emails into folders:
  - Campus wide emails
  - Listserv emails
  - Emails from organizations you belong to
  - Emails from specific senders
  - Social Media
  - Others?

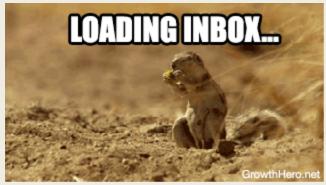

# Using Rules to De-Clutter your Inbox

 On your worksheet, make a list of frequent emails you will make rules for

#### How to create rules

- File/Manage Rules and Alerts/New Rule/Move Messages from Someone into a Folder
- Then, click "People or Public Group" and add email address of those you want to move
- Click "Specified Folder" to choose or create the folder you want the emails moved to

#### How to create rules

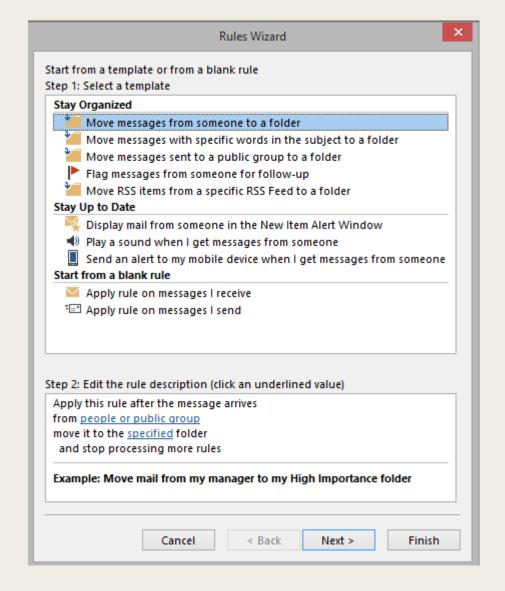

# #7 - When you're out of the office...

- Don't forget to set your automatic replies
- Make sure phone email alerts are disabled, except for your VIPs (see handout)
- When on vacation, alter your scheduled times to check emails to once per day

#### Bonus: #8

- Be flexible There will be times when your schedule does not work
- If you find yourself getting frazzled with emails again, just begin again with your goals in mind

### Other applications

- Personal email accounts
- Social Media
- Gaming
- Texting
- Others?

### Questions?

# Christine Self Associate Director, Parent & Family Relations Texas Tech University

christine.self@ttu.edu